# **BIS Help Guides**

## **Selecting Keywords**

Written By: Aaron

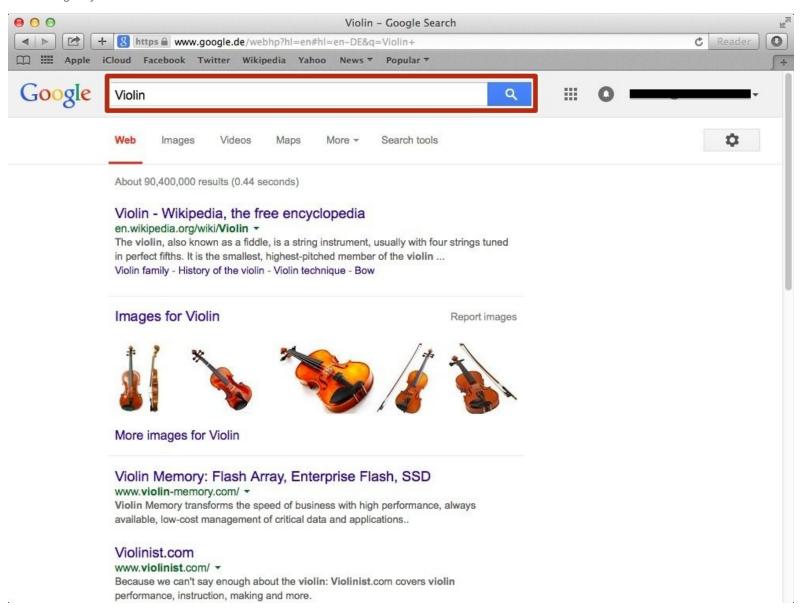

## Step 1 — Selecting Keywords

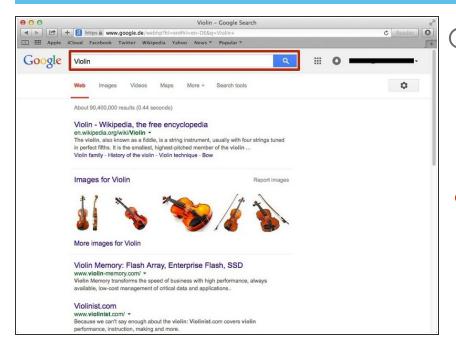

- in order to make your search more specific, you need to know which keywords to use. For example, if you want to know how to play scales on the violin you need to add some keywords such as "Violin Scales"
  - Type what you want to search for into the search box

#### Step 2 — Accessing Advanced Search

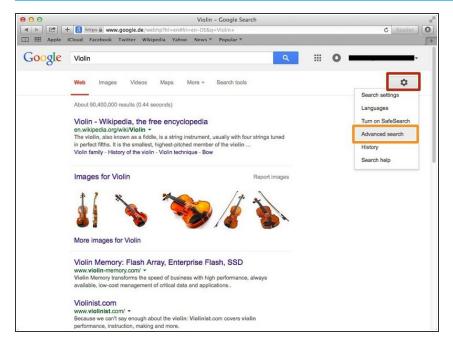

- Click on the settings button
- Click on "Advanced Search"

## Step 3 — Using Advanced Search

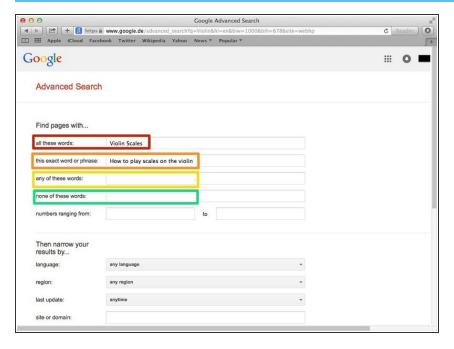

- Type words in the first box that need to be included
- Type in the second box an exact word or phrase that needs to be included
- Type words in this box that can but don't need to be included
- Type in this box words you do not want included in your search

### Step 4 — Search Results

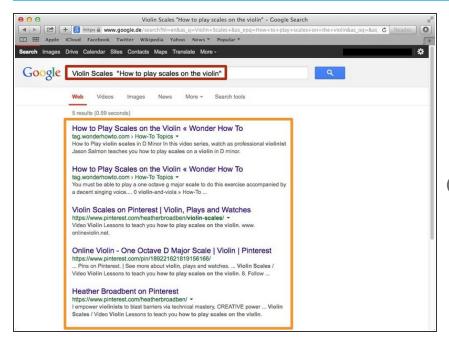

- The keywords you put in will appear here
- The links that appear now will be relevant to the keywords that you searched for
- i The results are more relevant to what I wanted to search for, which was scales on the violin